# **IBM<sup>®</sup> Business Monitor**

## **النسخة 7.5**

# **دليل البدء السريع**

يقدم لك هذا الدليل المعلومات الأساسية اللازمة لترآيب *Monitor Business IBM*.

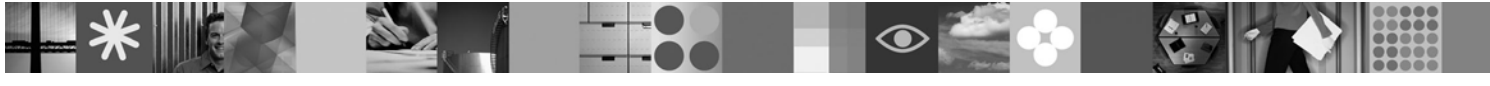

**النسخ المترجمة:** للحصول على دليل البدء السريع بلغات أخرى، ارجع الى ملفات PDF على القرص الرقمي Start Quick.

#### **نبذة عن المنتج**

Business Monitor هو أحد برامج BAM) Business Activity Monitoring (BAM) الشاملة التي تقدم مشاهدة متزامنة لأداء الأعمال الخاصبة بك. حيث تقوم الاستعر اضات البيانية للأعمال المهيأة بعرض الحالة الحالية للأعمال الخاصة بك في تصور ات متنوعة وتقدم خاصية التنبيه المبنية على أساس اكتشاف حالات الأعمال. وباستخدام الاستعراضات البيانية، يمكنك مشاهدة والتصرف وفقا لنسخ عمليات الأعمال المستقلة، ومشاهدة مؤشرات الأداء الرئيسية (KPIs (التي تقوم بتجميع النتائج عبر الوقت لتكشف عن الاتجاهات وتقدم امكانية التنبؤ، كما يمكنك مشاهدة التقارير المتطورة بناءا على تقنية IBM Cognos Business Intelligence المتضمنة. يمكن تجميع الأحداث والبيانات التي يتم تغذية الاستعراضات البيانية هذه بها من مجموعة متنوعة من المصادر، متضمنة، ولكن غير قاصرة على، IBM Business Process Manager و WebSphere® Decision Server و WebSphere Message Broker. بالاضافة الى ذلك، يمكنك استخدام الموفقات لتجميع الأحداث من مصادر اضافية.

#### **١ الخطوة :١ التوصل الى البرامج والمطبوعات الفنية**

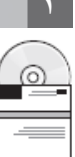

اذا كنت تقوم بتحميل المنتج الخاص بك من ®Passport Advantage، اتبع التعليمات التي توجد في وثيقة التحميل: .http://www.ibm.com/support/docview.wss?uid=swg24029305

يتكون عرض هذا المنتج من القرص الرقمي Quick Start والذي يتضمن كل نسخ اللغات التي يتم دعمها من هذا الدليل، والمنتجات Business Monitor Business Monitor واستخدم والتطوير؛ للاختبار Business Monitor Development Toolkit استخدم .Business Monitor Development Toolkit و لنظام الانتاج الخاص بك.

**المنتج:** يمكنك التوصل الى Monitor Business Access و Toolkit Development Monitor Business من الأقراص الرقمية للمنتج أو تحميلهما من مو قع ®Passport Advantage على الانتر نت.

> **المطبوعات الفنية:** للحصول على المطبوعات الفنية الكاملة للمنتج، بما في ذلك تعليمات الترآيب، ارجع الى مرآز معلومات :بالموقع IBM Business Process Management 7.5 .http://publib.boulder.ibm.com/infocenter/dmndhelp/v7r5mx/index.jsp

ارجع الى الملاحظات الفنية التي توجد بموقع الدعم لمعرفة الحدود وحلول المشاكل: ˈhttp://www.ibm.com/support/search.wss?g=mon75relnotes.

ارجع الى المعلومات التالية لمعرفة تفاصيل عن الأقراص الرقمية والنسخ التي يمكن تحميلها المتاحة مع Business Monitor. يتم تنظيم الأقراص الرقمية لبرنامج Business Monitor وفقا لنظام التشغيل. حيث يحتوي كل قرص رقمي الى Business Monitor على المنتجات التالية:

- 7.5 النسخة ،IBM Business Monitor •
- 7.0.0.17 النسخة ،IBM WebSphere Application Server Network Deployment
	- IBM Cognos Business Intelligence 10.1.0.1 •
	- (فقط Linux Intel و Windows نظام (9.7 النسخة ،IBM DB2 Express Edition •

بالاضافة الى ذلك، تم تضمين منتجات البرامج التالية في مجموعة برامج، لكن هذه المنتجات غير متضمنة بكل قرص رقمي خاص بنظام التشغيل:

- 9.7 النسخة ،IBM DB2 Enterprise Server Edition
	- 7.5 النسخة ،IBM Integration Designer •
	- 8.0.2 النسخة ،Rational Application Developer •

#### **٢ الخطوة :٢ تقييم الجهاز وتوصيف النظام**

ارجع الى متطلبات النظام الخاصة ببرنامج Monitor Business على الموقع: .http://www.ibm.com/software/integration/business-monitor/requirements/

### **Business Monitor Development Toolkit و Business Monitor ترآيب :٣ الخطوة ٣**

يمكنك تركيب Business Monitor Development Toolkit و Business Monitor بشكل منفصل على الأجهزة الخاصة بالتطوير والانتاج الخاصة بك. ويمكنك تركيب Business Monitor Development Toolkit أو Business Monitor أو كلاهما.

لتركيب Business Monitor، قم بما يلي:

 $\odot$ 

- ١ . بالنسبة لكل قرص رقمي الى Business Monitor ، قم بادراج القرص الرقمي لنظام التشغيل الخاص بك في مشغل الأقراص الرقمية ثم قم بنسخ الملفات الى القرص الثابت الخاص بك. يجب نسخ كل الملفات في نفس المكان. يمكنك أيضا فك ضغط الملفات من النسخة التي يمكن تحميلها لنظام التشغيل الخاص بك.
	- ٢ قم ببدء برنامج تركيب Business Monitor:
	- بنظام Windows، قم بتشغيل exe.launchpad من الدليل الرئيسي.
	- وبنظام AIX و UX-HP و Linux و Solaris، قم بتشغيل sh.launchpad من الدليل الرئيسي.
		- .٣ ارجع الى المعلومات التي توجد بالشاشات المختلفة في برنامج Launchpad.
			- ٤ . اتبع التعليمات الخاصة بتركيب Business Monitor.

لتركيب Business Monitor Development Toolkit، قم بما يلي:

- .١ بالنسبة لكل قرص رقمي الى Toolkit Development Monitor Business وبيئة الاختبار، قم بادراج القرص الرقمي لنظام التشغيل الخاص بك في مشغل الأقراص الرقمية ثم قم بنسخ الملف الى القرص الثابت الخاص بك. يجب نسخ كل الملفات في نفس المكان. يمكنك أيضا فك ضغط الملفات من النسخة التي يمكن تحميلها لنظام التشغيل الخاص بك.
	- ٢ . قم ببدء برنامج تركيب Business Monitor Development Toolkit:
	- بنظام Windows، قم بتشغيل exe.launchpad من الدليل الرئيسي.
	- .٣ ارجع الى المعلومات التي توجد بالشاشات المختلفة في برنامج Launchpad.
	- ٤ . اتبع التعليمات الخاصة بتركيب Business Monitor Development Toolkit.

**تذآر:** يمكنك ايجاد معلومات الترآيب التفصيلية الخاصة بترآيب Toolkit Development Monitor Business و Monitor Business بمرآز المعلومات. أثناء عملية التركيب، يمكنك التوصل الى مركز المعلومات من خلال Launchpad.

**٤ الخطوة :٤ مزيد من المعلومات** 

- تقدم مواقع الانترنت التالية امكانية التوصل الى المعلومات الهامة:
- http://www.ibm.com/software/integration/business-monitor/ :المنتج معلومات•
- http://www.ibm.com/software/integration/wbimonitor/support/ :الدعم معلومات•
- http://publib.boulder.ibm.com/infocenter/dmndhelp/v7r5mx/index.jsp :الانترنت على المعلومات مرآز موقع•

مواد مرخصة لبرنامج IBM Business Monitor - ملكية خاصة بشركة IBM Corp. @ قوق النشر لشركة IBM Corp. و Vet Same و Samange و Samange تصمورة على مستخدمي حكومة الولايات المتحدة -<br>الاستخدام أو النشر محدد بواسطة عقد GSA ADP Schedu International Business Machines في الولايات المتحدة أو البلاد الأخرى أو كلاهما. وتعد Windows علامة تجارية مسجلة لشركة Microsoft Corporation في الولايات المتحدة أو البلاد الأخرى أو كلاهما. قد تكون أسماء الشركات أو المنتجات أو الخدمات ّالأخرى علامات تجارية أو علامات خدمة لآخرين.

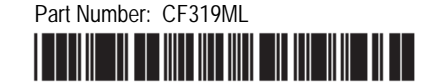